## **The back pages**

## **Puzzles**

**Quick crossword, aflippingproblem andthequiz p52**

**Feedback**

**Chessboardsurvival andexplodingdogs: theweekinweird p53** **Liana Finck for** *New Scientist* **Acartoonist's take ontheworld p53**

*Almost***the last word Readers respond about cleanlimbsand beefversus tofu p54**

**The Q&A Lee Croninon nature's patterns and finding alienlife p56**

# How to be a maker 2 **Week 6 Sizzling in the sunshine**

Make sure your barbecue food is cooked through with this do-ityourself digitaltemperature sensor.**Hannah Joshua** shows how

Hannah Joshua is a science writer and maker based in London. You can follow her on Twitter @hannahmakes

### **Newstuffyouneed**

**DS18B20waterproof** temperature probe **Resistors:1x4.7kohm and1x470ohm 5mmredLED Old wire coat hanger** 

#### **Fornextweek**

**OldCDcase Coppertape(ideallywith conductiveadhesive)**

#### **Nextin theseries**

- 1 Moisture-sensing plant **2** Moisture and temperaturesensing plant
- **3** Plant auto-waterer
- **4**Tweetingwildlifecam
- **5**Pest scarer
- **6**BBQ thermometer
- **7Rainalarm Tell if precipitation**
- **isontheway 8**Miniweather station
- **9 &10** Remote controlled pest-proof bird feeder parts 1&2

BARBECUES are a great joy of the outdoors – but undercooked food isn't. So let's make our own digital temperature sensor to check both coals and food are pipinghot.

The BBC micro:bit has a built-in temperature sensor, but we will use a DS18B20 temperature probe instead. This is more accurate and more flexible – we can even poke it into food (just check the coating of your sensor is food-safe).

The sensor has three wires: black, yellowand red. Slot each into a different rowonyour breadboard, then use a crocodile clip jumper wire to connect the blackwire to themicro:bit's ground.Wewillneed a resistor to help it talk to the micro:bit. Place your 4.7 kohmresistor so that one leg shares a row with the yellow wire, and the other leg with the red. Connect the row with the yellowwire tomicro:bit's pin0, and the row with the red to 3V.

Let's add an LED to alert us when we reach the desired temperature. Connect the LED's short leg to micro:bit's ground, and the longer leg to one end of a 470 ohm resistor. The other end should go to pin1, so the resistor stops the LED drawing too much current.

Now to teach our micro:bit some new tricks. In the MakeCode editor, go to "Advanced", then click on "Extensions". In the search box, enter "DFRobot/pxt-ds18b20". Clicking onthe resultwill cause an option called "DS18B20" to appear in the editor menu. We have just added some code to help us read the sensor more easily, just like a programmer uses a pre-existing

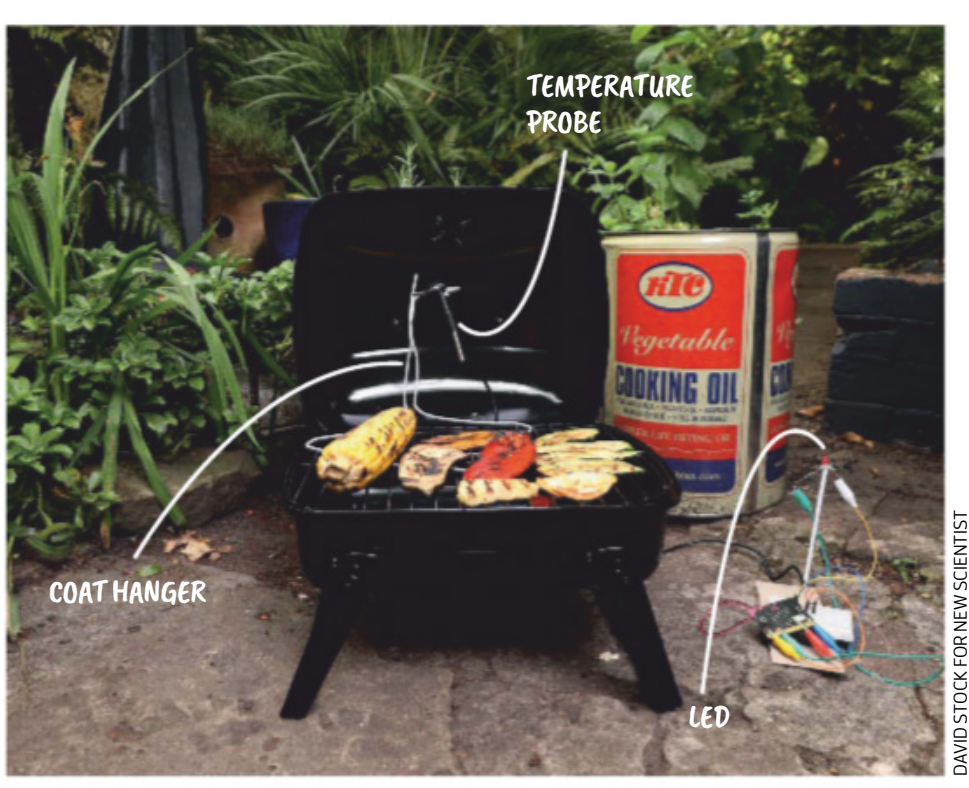

#### **Make online Projects so far and a fulllist of kit required are at newscientist.com/maker Email:maker@newscientist.com**

"library" to add functions to their programs without having to write all the code themselves.

Grab a "show number" from "Basic" and clip into "forever". Clip into that a "round" block from "Math" and, from "DS18B20", a "Pin 0Temperature\_number". Thiswill show the temperature as a whole number on the micro:bit screen.

Nowfor the alert. From"Logic", take an"if/else" block and clip into it a "0>0" comparison. Clip another "pin 0 Temperature number" onthe left-hand side of the comparison, andwrite a value onthe other. This is your target temperature – whatever you want the coals or the food to be.

Nestledunder "if" add a "digital write pin 1" from "Pins" and type 1 in the box. Put another under "else", but leave the default zero. This turns the LED on and off as the temperature goes above and belowthe target.As ever, youcan check my code online if needed.

Finally, some safety frills. To keep the sensor cable away from the coals, I bent a wire coat hanger into a stand. For extra heat protection, I padded the wire with swatches clipped from oven mitts.

Now go forth and cook. Just don't forget to change the target temperature between checking theBBQ and food, or youwill end up with very well-done wings!